# **EUREC4A Operational Center**

We have set up a FTP repository to transmit your quicklooks, data or documents to be accessible through the « Eurec4a Operational Center » website

#### **<https://observations.ipsl.fr/aeris/eurec4a/>**

## **1. What kind of data can you upload?**

- **Quicklooks (png, gif, jpg)**. These quicklooks can be displayed directly on the webpage (fig. 1) or can be displayed on the interactive map (« Google maps » like, fig. 2).

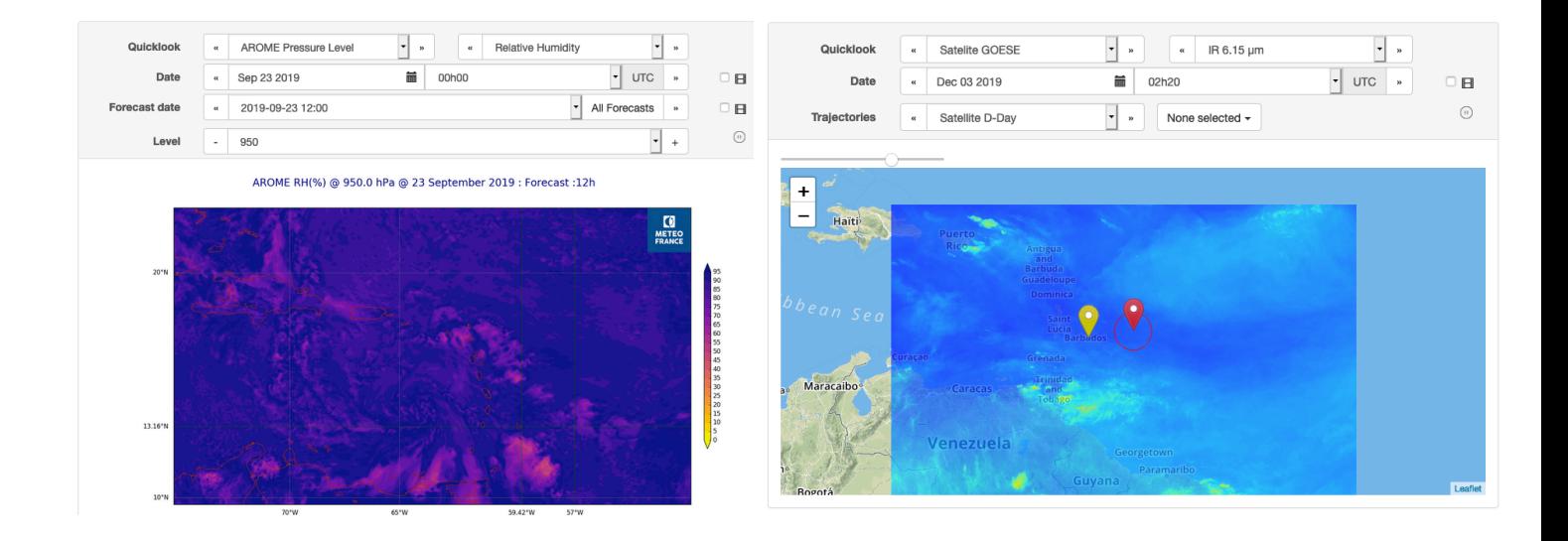

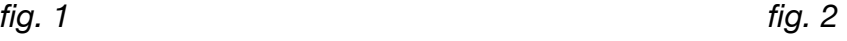

The quicklooks displayed on the map should use Mercator projection, and must not have margins. A colorbar could be associate to the quicklooks.

- **NetCDF files or GRIB files**: You can send us data files if you want us to produce quicklooks from those.
- **CSV or JSON files** from time series if you want us to display them in interactive graphs
- **GeoJSON or KML files** for trajectories if you want us to display them on the interactive map

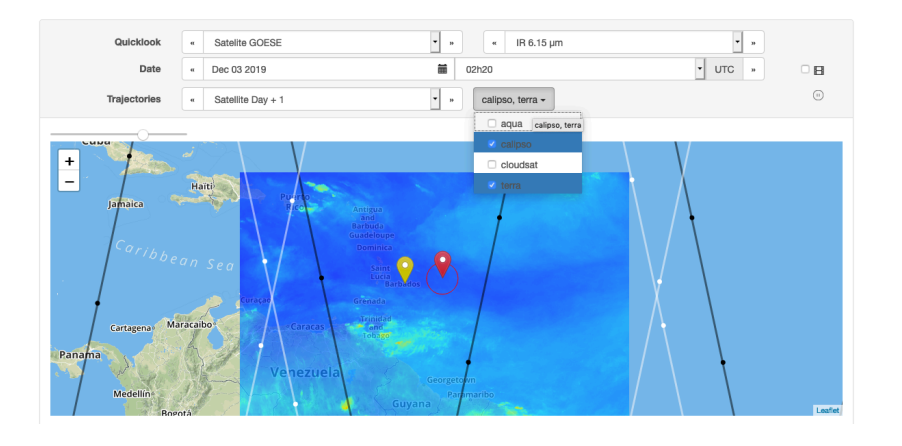

*(Exemple: Satellites tracks)* 

# **2. Folder and File Naming Conventions**

To upload your quicklooks or data you have to follow this few rules:

### **Folder nomenclature**

You have to upload your quicklooks in sub-folders like: YYYY/YYYY\_MM\_DD to the folder corresponding to your satellite, model, or instrument.

Example:

- for quicklooks of the HARMONIE models, files are uploaded in folders following the nomenclature:

/upload/FORECASTS/REGIONAL/HARMONIE/2019/2019\_09\_20/

- for IR-062 quicklooks of the GOESE satellite, files are uploaded in folders following the nomenclature:

/upload/SATELLITES/GOESE/IR-062/2019/2019\_12\_02/

### **File nomenclature**

The file name convention is as follows:

« PlatformName\_Instrument\_Variable\_YYYYMMDD\_HHmmSS\_SpaceCov\_SpaceRes\_Lev el\_ForcastNB.ext »

- **PlatformName (mandatory)** : Name of the platform
- **Instrument and Variable (at least, one of this information)**
- **YYYYMMDD\_HHmmSS (mandatory)** : Datetime of the quicklook formatted like YYYYMMDD\_HHmmSS, seconds, minutes and hours are optional. ex: 20190702\_2345
- **SpaceCov (optional):** Spatial coverage, ex.: 180W-180E-40S-40N (this is used to plot the quicklook on the interactive map)
- **SpaceRes (optional):** Spatial resolution, ex: 025 for 0,25° ; 001 for 0,01° ; 1km for 1 km
- **Level (optional):** pressure level or altitude, ex.: 50hPa, 200m
- **ForcastNB (optional)**: Used for forecast quicklooks. It indicates the forecast delay after the forecasts production. Ex: 06 (forecast 6hours after the run), 12 (forecast 12hours after the run)

Some examples:

```
ECMWF-METEO-FC_TP_20190810_1200_65W-15E-10S-20N_01.nc
ECMWF-turbulence_20190313_0300_180W-180E-40S-40N_03_50.png
MSG_IR-108_20190702_2345_72W-72E-40S-40N.png
```
## **3. Others documents & information**

You can also upload documents, images, or data in a directory.

The documents and images will be just listed in the interface.

Example:

A flight folder uploaded in /upload/AIRCRAFTS/ATR-42/SAFIRE/

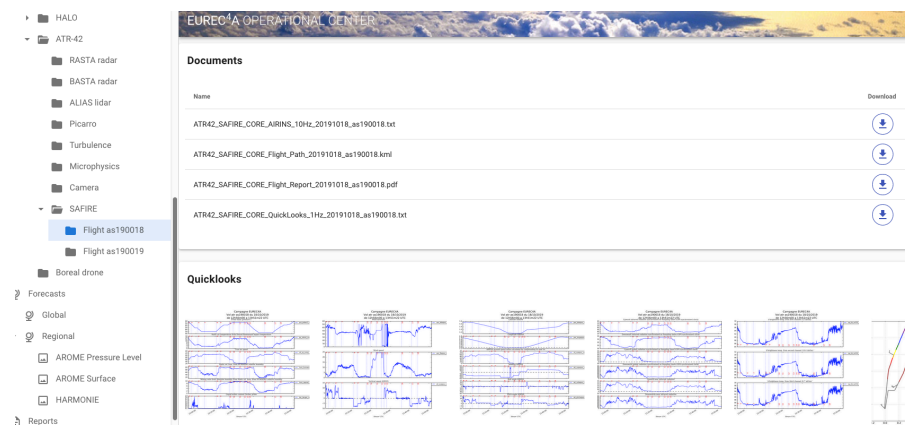

You can upload :

- Documents and reports (.pdf, .doc, etc..)
- Photos (.png, .gif, .jpg)
- Geojson or KML files

# **4. Connection information**

host : ftp.climserv.ipsl.polytechnique.fr dir : upload login : eurec4a passwd : pass4eurec4a!

#### **For security reasons, the quicklooks and data are MOVED every hour to a more permanent storage space!**

A folder structure is pre-defined but you can add folders if some « platforms », « instruments » or « models » are missing.

The folder structure is like this: « PlatformType / PlatformName / Instrument(or Model) »

## **5. Contact us**

Once your quicklooks or data are uploaded please contact us so that we can configure the website to display your quicklooks.

And don't hesitate to contact us if you have any problems or questions!

Vincent DOUET : [vincent.douet@ipsl.fr](mailto:vincent.douet@ipsl.fr)

Karim RAMAGE : [karim.ramage@ipsl.fr](mailto:karim.ramage@ipsl.fr)